## **Inhaltsverzeichnis**

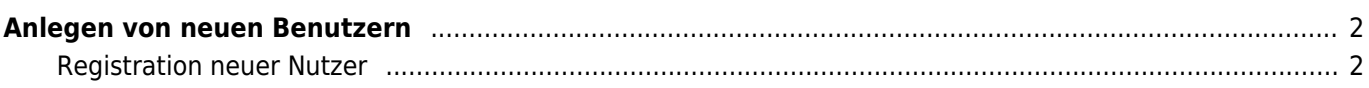

## <span id="page-1-0"></span>**Anlegen von neuen Benutzern**

Benutzer der Datenbank werden über den Menüpunkt Datenverwaltung Adressen hinzugefügt. Zunächst wird ein neuer Stammdatensatz angelegt. Die Mindesteingaben zu einem Datenbankbenutzer sind der Vorname/Nachname sowie eine gültige Emailadresse, alle anderen Felder/Angaben sind optional.

Wurde der Datensatz erfolgreich hinzugefügt wird er erneut zur Bearbeitung aufgerufen. Im Modus Bearbeiten hat die Eingabemaske einen zusätzlichen Reiter: System.

Dort kann der entsprechende Haupt-Benutzerlevel ausgewählt werden, i. d. R. ist dies Registierter Benutzer, bzw. bei Zuchtvereinen Vereinsmitglied.

Um einen Login zu ermöglichen ist es zwingend notwendig den DB-Status auf Aktiv zu setzen, andernfalls ist es unmöglich sich im Datenbanksystem anzumelden.

Nach dem erfolgreichen Speichern des Datensatzes kann der neue Benutzer ein Passwort anfordern.

## <span id="page-1-1"></span>**Registration neuer Nutzer**

Wenn die Konfiguration vorsieht, dass sich Benutzer selbst registrieren können, so ist es nicht notwendig die neuen Benutzer selbst anzulegen, sondern diese können sich selbst für die Seite registrieren. Die entsprechende Einstellung befindet sich in der [Konfiguration](https://wiki.zuchtmanagement.info/doku.php?id=breedmaster:konfiguration) der Seite.